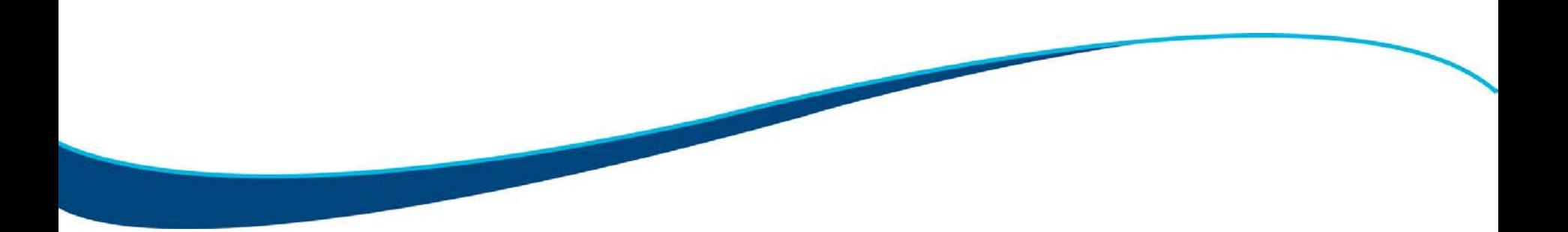

# **Licensed Professional Counselors**

# **Introduction to Blue Cross and Blue Care Network**

Blue Cross / BCN Provider Outreach December 2015 / January 2016

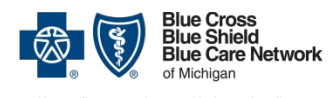

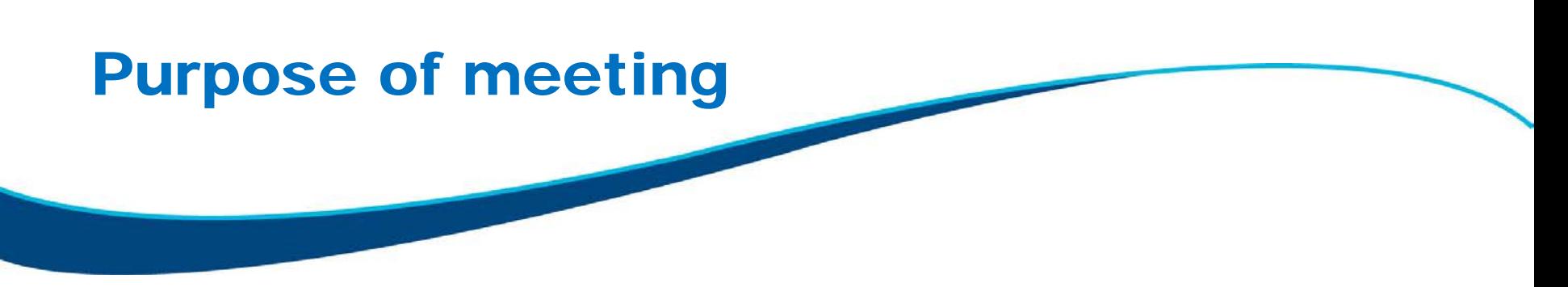

- Explain the changes affecting licensed professional counselors, including billing requirements
- Show how to become a Blue Cross / BCN provider, including how to sign up for our electronic systems

### **IMPORTANT:**

This information does not apply to LPCs who currently practice in a substance abuse facility or outpatient psychiatric facility (OPC) and who will continue to do so.

This information <u>does</u> apply to LPCs who now practice or want to practice in an individual or group practice setting.

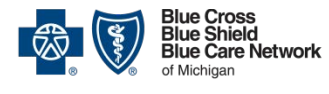

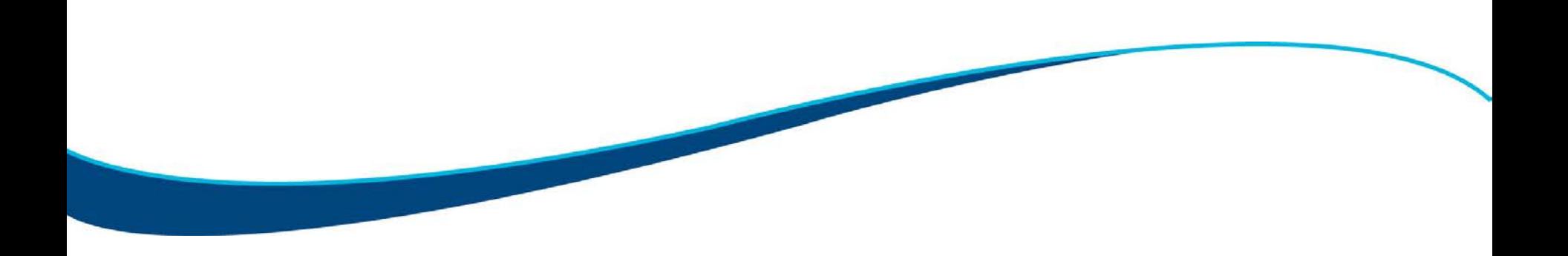

## Introduction to upcoming changes for LPCs

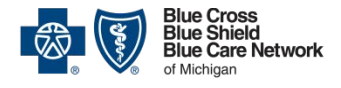

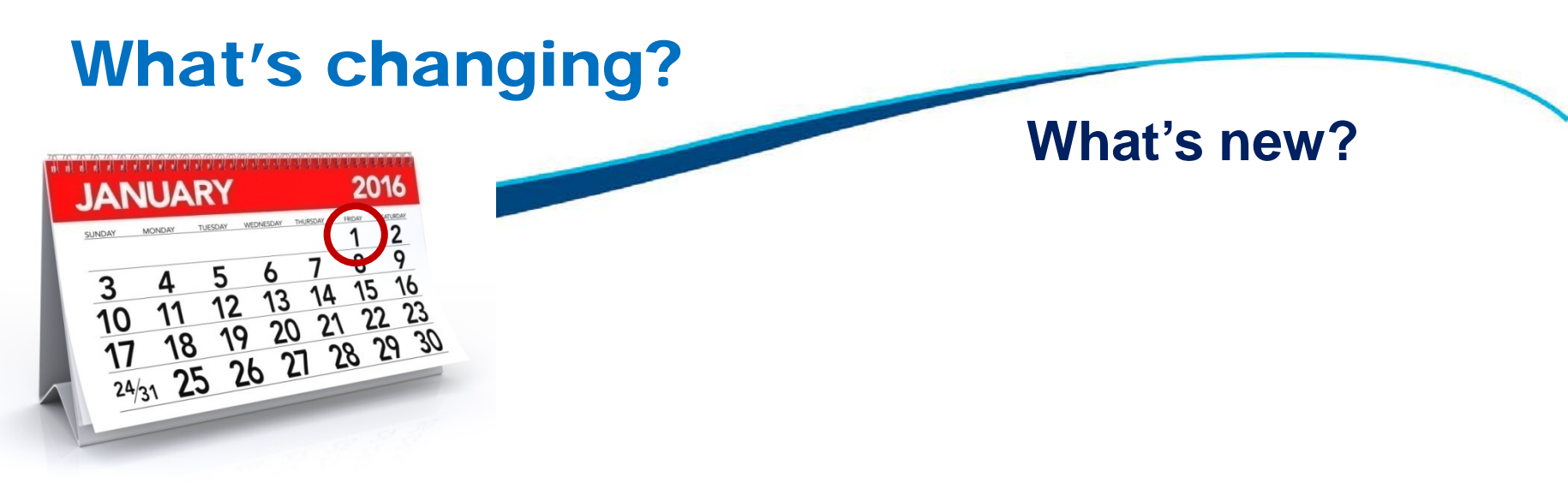

**Starting Jan. 1, 2016,** Blue Cross and BCN will accept claims directly from enrolled LPCs and will reimburse LPCs directly...

… and LPCs enrolled with Blue Cross / BCN will appear in our online provider search.

Currently, an LPC's services are reimbursable only when billed under another provider (in an office setting) or when billed by a substance abuse facility / OPC.

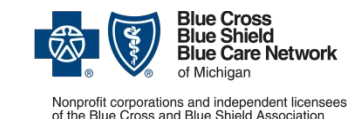

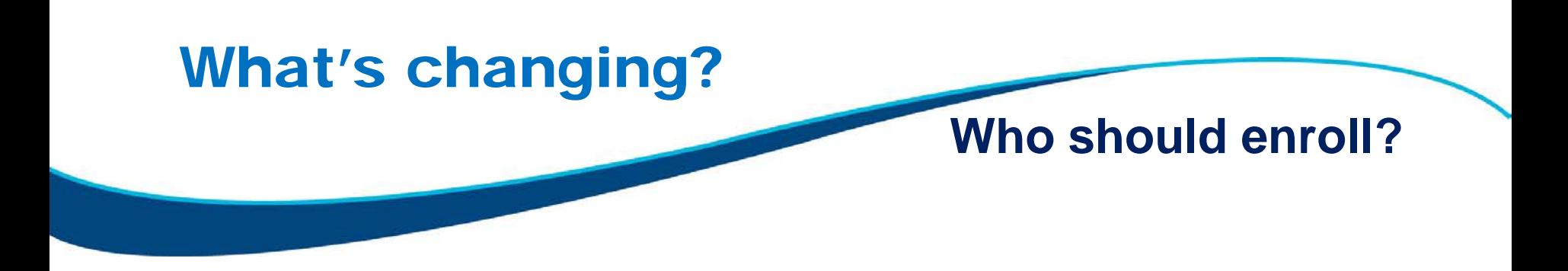

• Who should enroll as a Blue Cross or BCN provider?

If you want to be reimbursed directly for your services to Blue Cross / BCN members rather than bill under a supervising provider, you should enroll as a Blue Cross or BCN provider.

We'll show you how to enroll in later slides.

• If you're seeing our members in an OPC, you do not need to enroll.

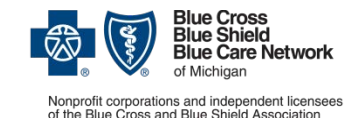

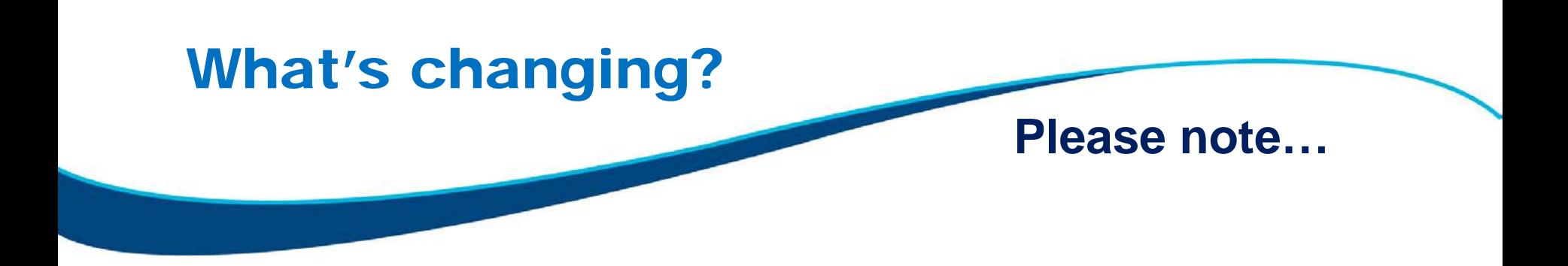

• This change may not apply to some groups. Always check the member's benefits.

Note: You'll do that using our web-DENIS system. In later slides, we'll show you how to sign up for web-DENIS.

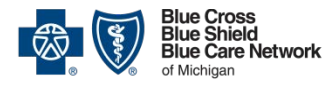

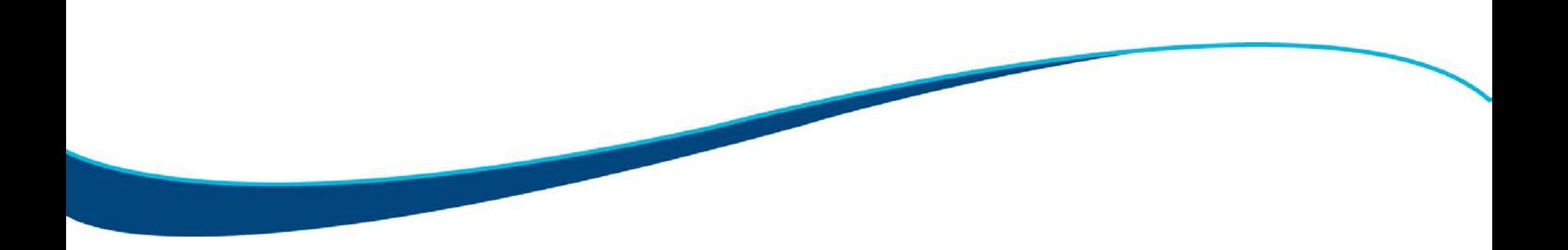

## Some important differences between Blue Cross and Blue Care **Network**

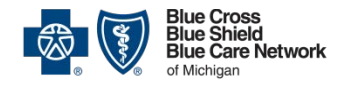

# Blue Cross / BCN **Comparison Blue Cross / BCN**

# **similarities and differences**

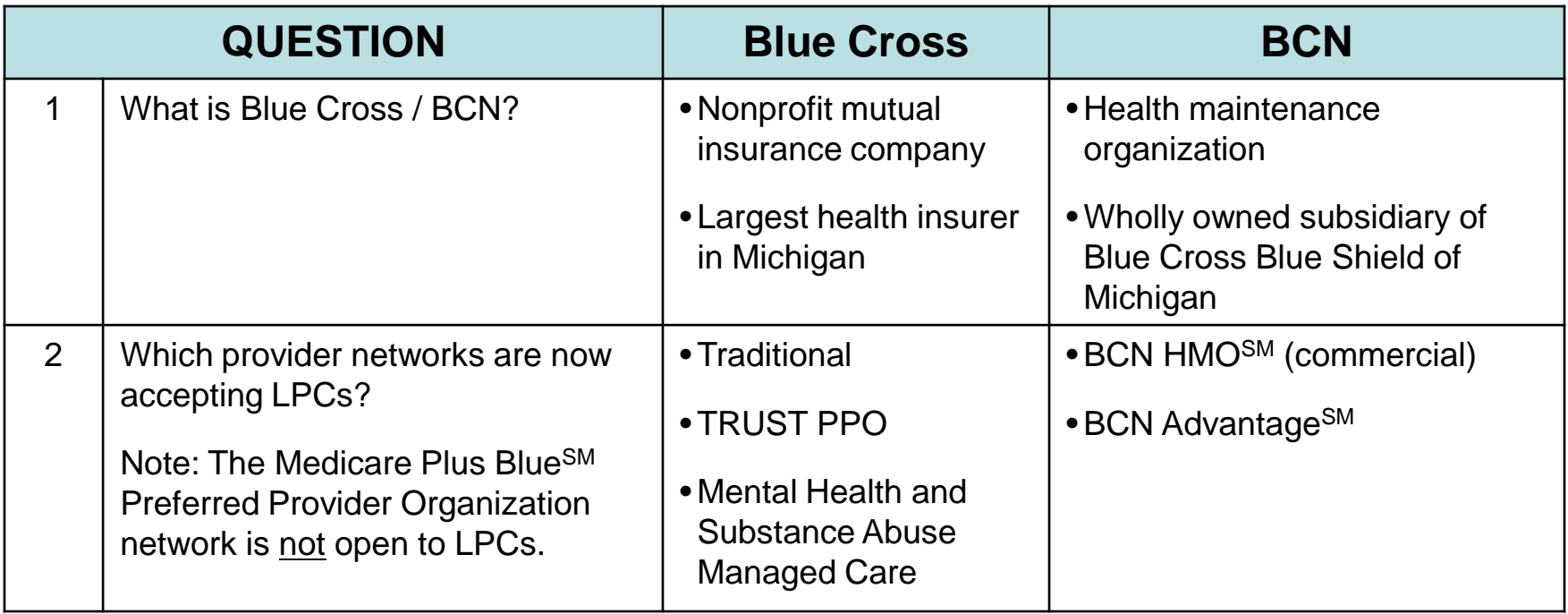

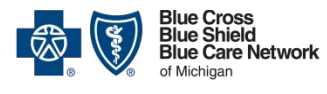

# Blue Cross / BCN **Comparison Blue Cross / BCN**

# **similarities and differences**

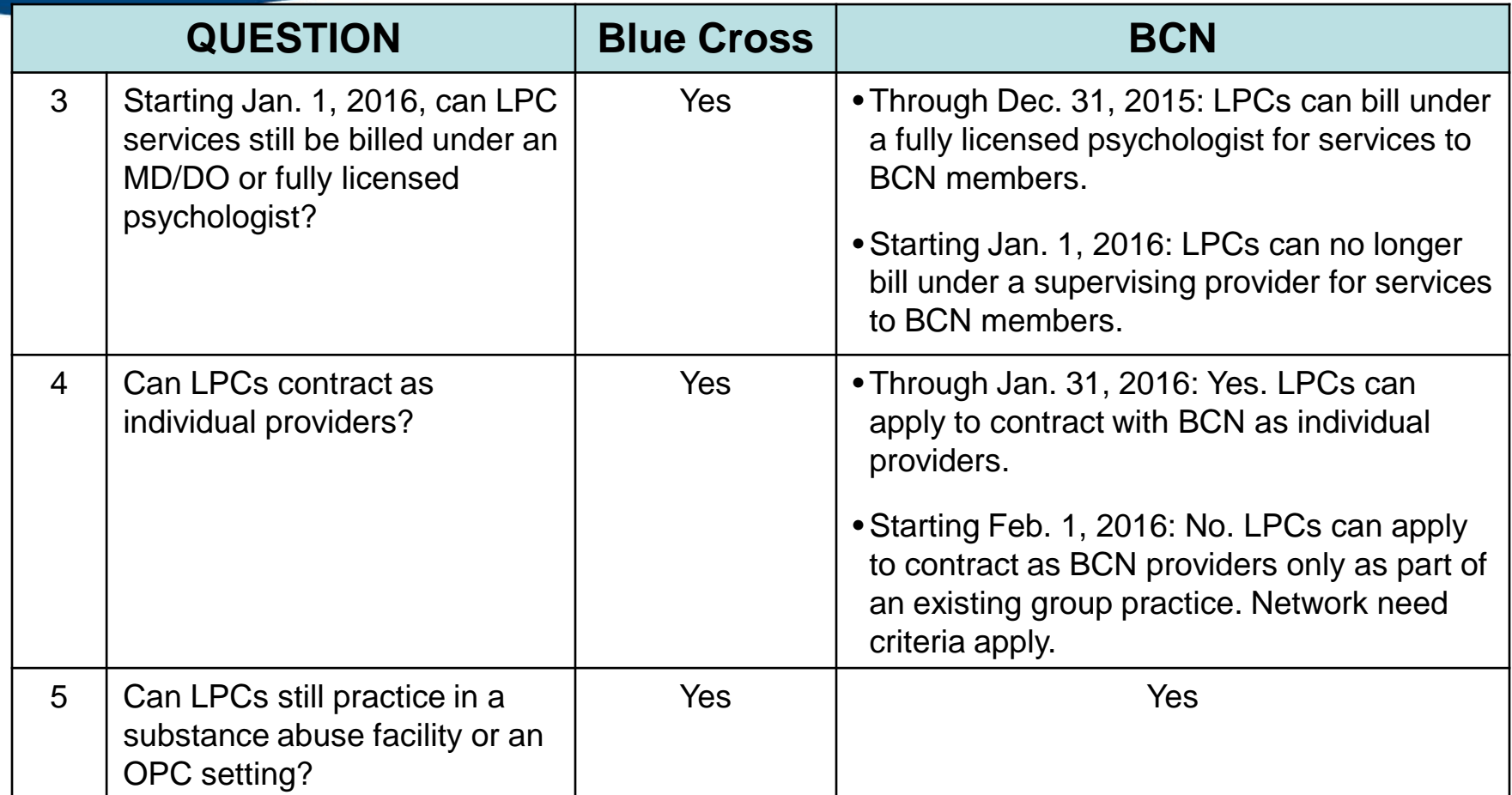

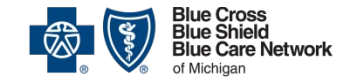

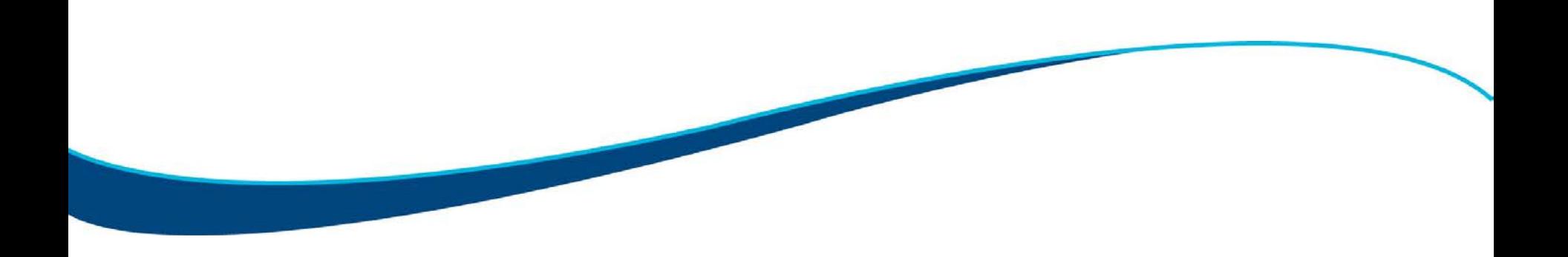

## Provider requirements

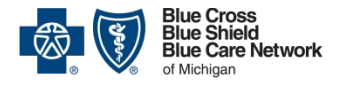

# Blue Cross provider

# requirements **Blue Cross requirements by provider type**

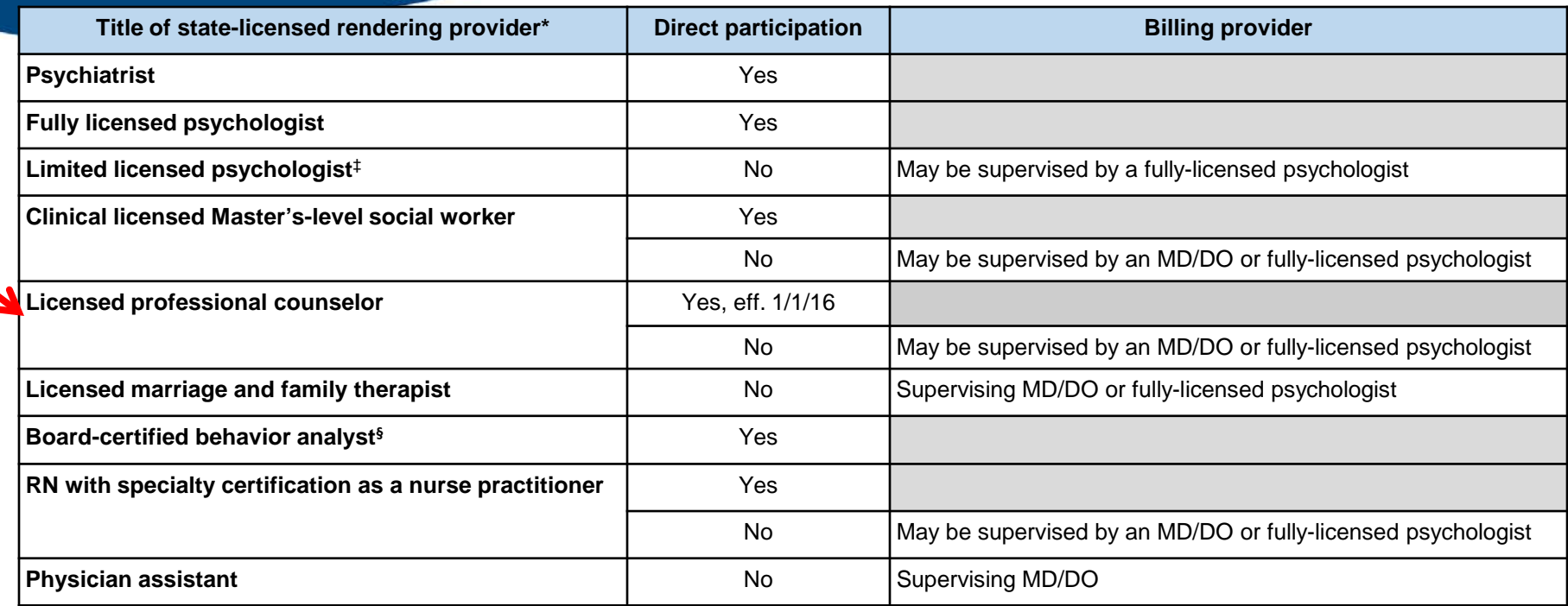

\*When professional providers render services in a facility location of service, the facility is the billing provider.

‡The license of the profession titled "limited licensed psychologist" is NOT a limited license for the purpose of obtaining postdoctoral training. A limited licensed psychologist has completed his/her education and practices as Master's-level limited licensed psychologist. A "temporary limited licensed psychologist" is completing the post-educational experience to become a limited licensed psychologist.

§Not licensed by the state of Michigan. BCBSM requires certification from the Behavior Analyst Certification Board, Inc.

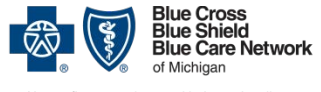

# BCN provider requirements **What are BCN's**

# **requirements for LPCs?**

First, find the correct practice setting, below – either a solo/group practice or a substance abuse/outpatient psychiatric clinic. Then, locate the practitioner type and identify the requirements for that practitioner. Note: The supervision requirements outlined below are for billing purposes only.

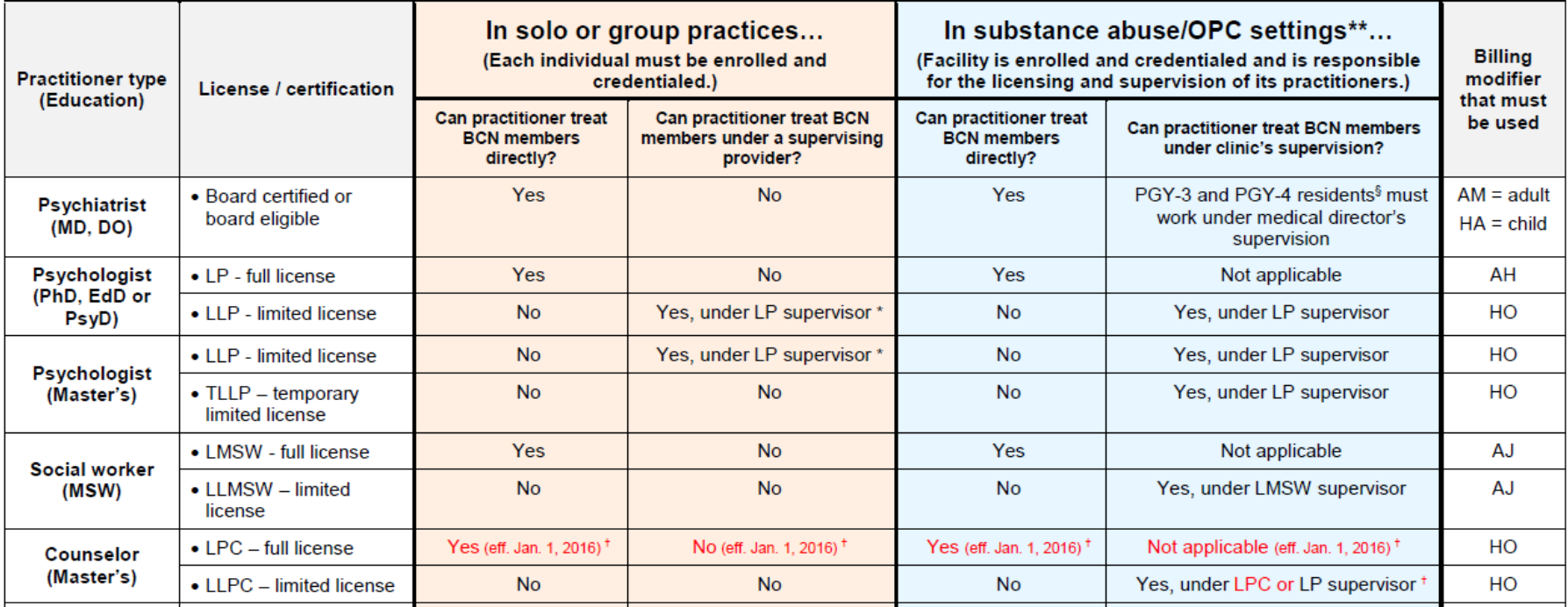

\* All supervising providers must be individually enrolled and credentialed AND claims must be submitted with the treating provider's modifier. \*\* Claims must be submitted with the treating provider's modifier. <sup>§</sup> PGY-3 and PGY-4 residents are third- and fourth-year psychiatry residents, respectively. <sup>†</sup> For dates of service prior to Jan. 1, 2016, LPCs and LLPCs can treat BCN members only under an LP supervisor.

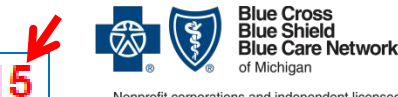

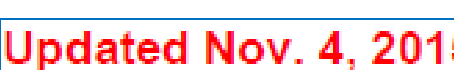

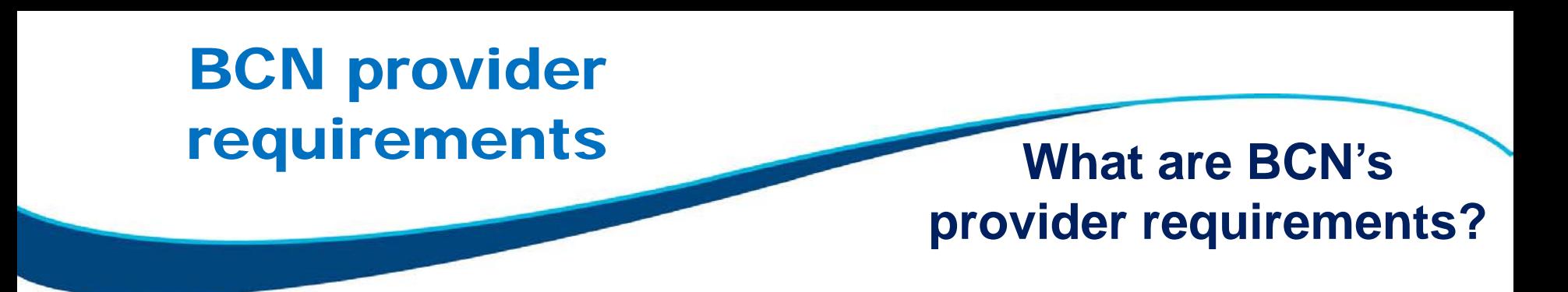

• Does the BCN requirements document cover supervision? Yes, but only for billing purposes.

For supervision of clinical work with patients, you need to follow the requirements set out by your state-issued license or registration. This includes the minimum number of supervision hours, the proximity of the supervisor to the treating practitioner and the keeping of notes / records.

Resource:

State of Michigan Department of Licensing and Regulatory Affairs (LARA) Bureau of Professional Licensing (517) 373-8068 or [BPLHelp@michigan.gov](mailto:BPLHelp@michigan.gov)

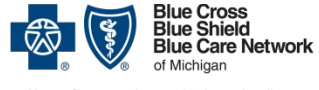

## BCN provider requirements

**Bariatric Surgery Behavioral Health** 

## **Where can I find the BCN requirements document?**

#### **Blue Care Network** e-referral The "e" makes our referrals twice as easy. **Behavioral Health 1. Go to**  ogin **I** Blue Care Network provides materials and resources to assist you with **ereferrals.bcbsm.com.** vour behavioral health referrals. In addition to the information listed on **Need Help?** this page, you can access the complete version of the BCN Provider Manual and other behavioral health resources including the BCN **2. Click** *Behavioral*  Behavioral Health Fee Schedule on web-DENIS in BCN Provider **Publications and Resources.** *Health***. rral Resources** er Search Other resources **3. Click to open the BCN**  or Change a User **[requirements](http://ereferrals.bcbsm.com/bh-providers-requirements-bcn.pdf)**  a Tools **Archive** • Behavioral health screening tools **[document](http://ereferrals.bcbsm.com/bh-providers-requirements-bcn.pdf). Management** • Behavioral Health utilization management criteria (PDF) **purces** • Useful tools and hints for BCN behavioral health providers (PDF) **Clinical Review & Criteria Charts BCN Provider Manual - Behavioral Health chapter (PDF) Provider Manual Chapters** Instructions for filling out CMS-1500 form (08/05) (PDF) **Aufism**

- Instructions for filling out CMS-1500 form (02/12) (PDF)
- Requirements for providing behavioral health services to BCN members

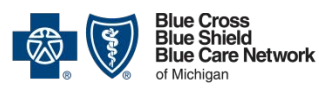

# Transitioning BCN authorizations **What about current**

# **BCN authorizations?**

- **If you are providing services to BCN members under a supervising provider in a solo or group practice,** BCN will honor all authorizations for LPC services provided under a fully-licensed psychologist for the date range of the authorization.
- If you are submitting a *Behavioral Health Continuing Outpatient Treatment Request Form (OTR) f*or additional sessions within the same date range of a current authorization **and** want the authorization transferred to you rather than go to the supervising provider, please make a note of this on the *OTR*.
	- o When your contract is confirmed, the authorization will be transferred to you going forward.
	- o If your contract is not confirmed, the authorization will continue to go to the supervising provider until the end date of that authorization.

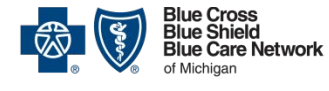

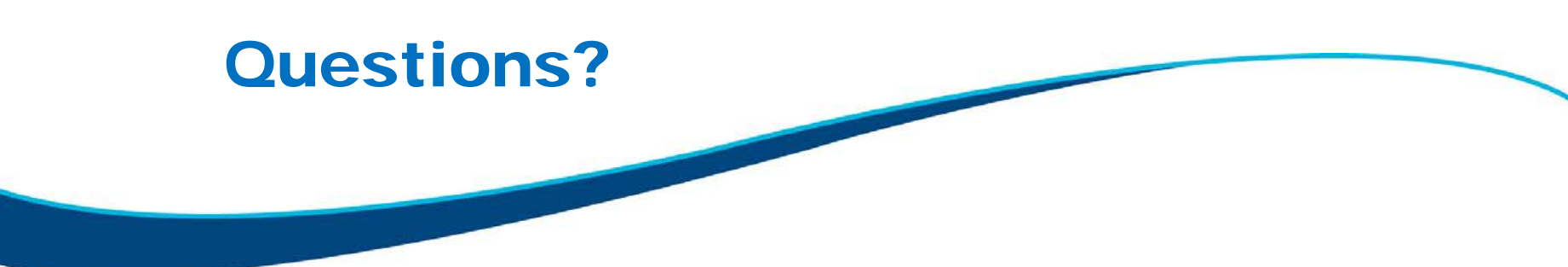

If you have questions and are already enrolled as a Blue Cross or BCN provider, you can contact your provider consultant.

To find out who your provider consultant is, go to **bcbsm.com/providers** and –

- 1. Click *Contact Us*.
- 2. Click the link for the Blue Cross or BCN provider contacts.
- 3. Click *Provider consultants* and then click the appropriate regional list.

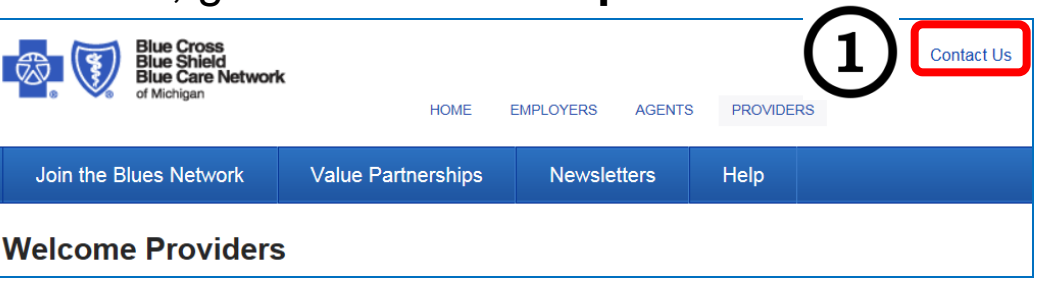

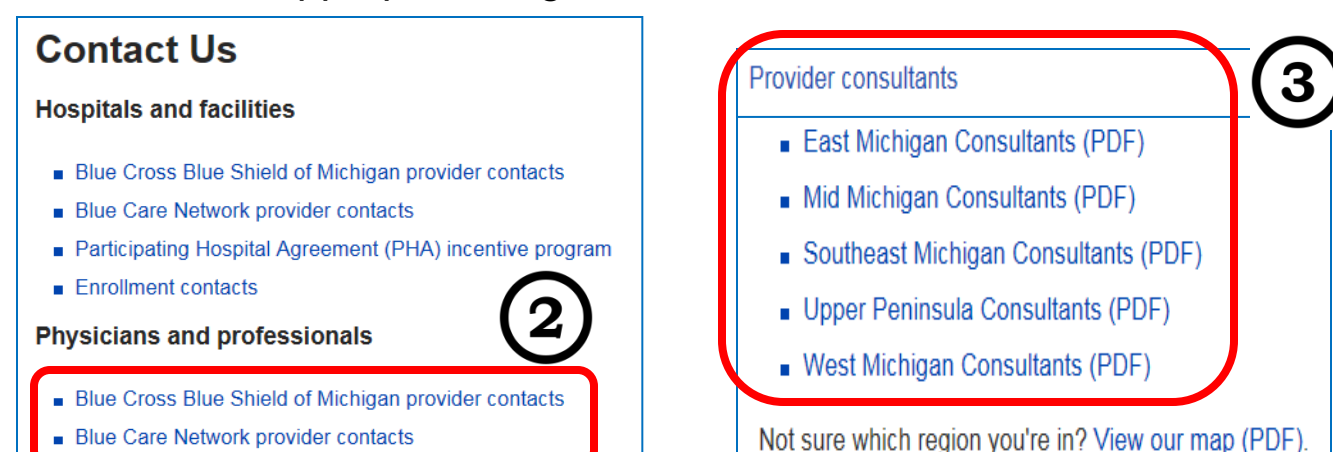

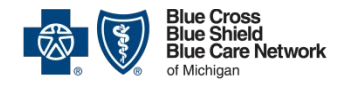

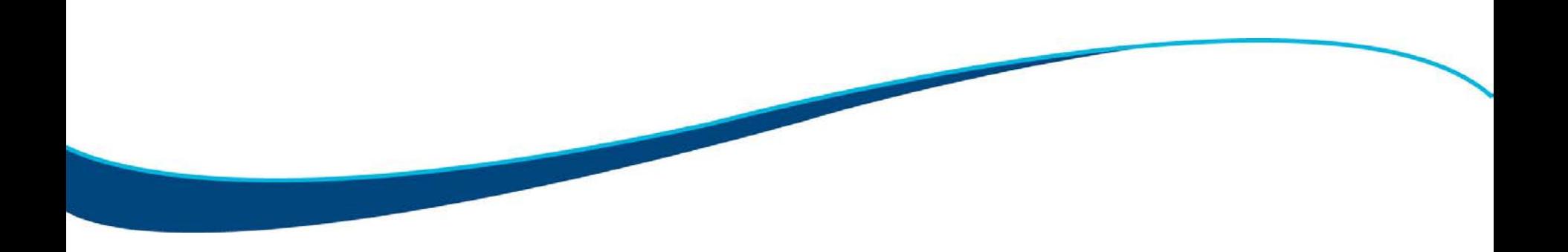

# QUESTIONS?

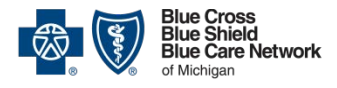

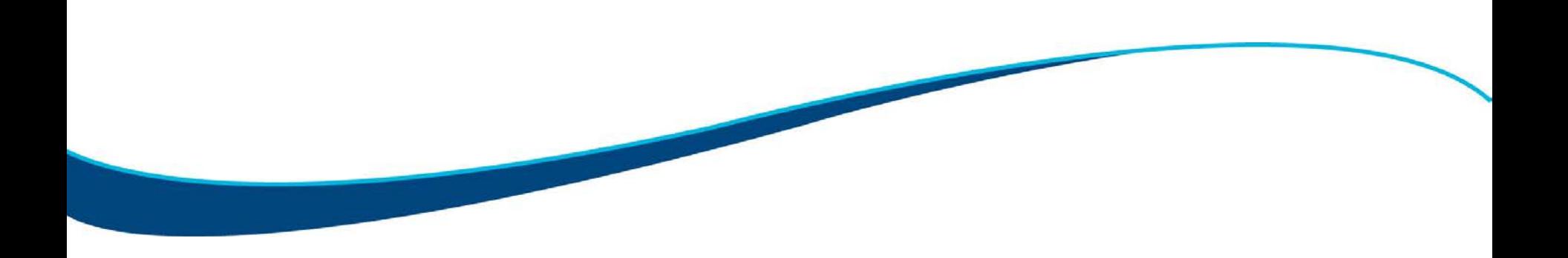

## How to become a Blue Cross or BCN provider

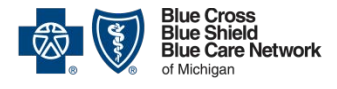

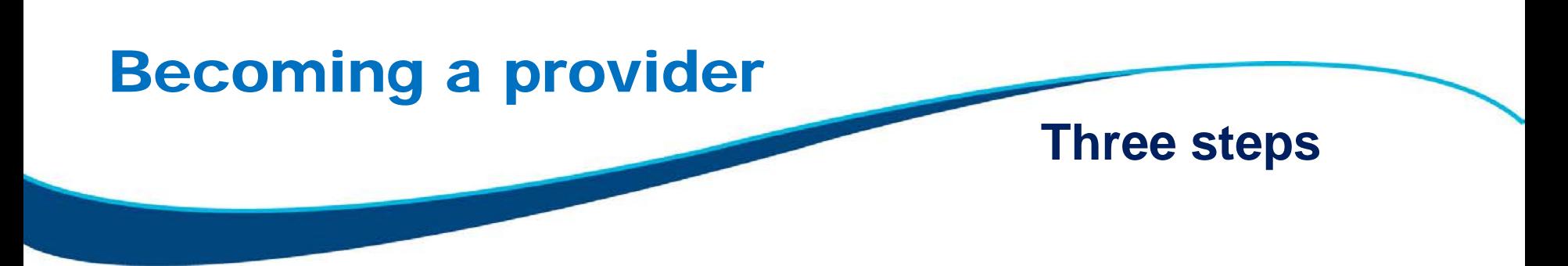

- To become a Blue Cross or BCN provider you must do three things –
	- 1. Enroll
	- 2. Be credentialed
	- 3. Sign the contract
- We'll show you how to do that, but...

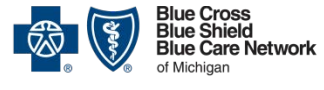

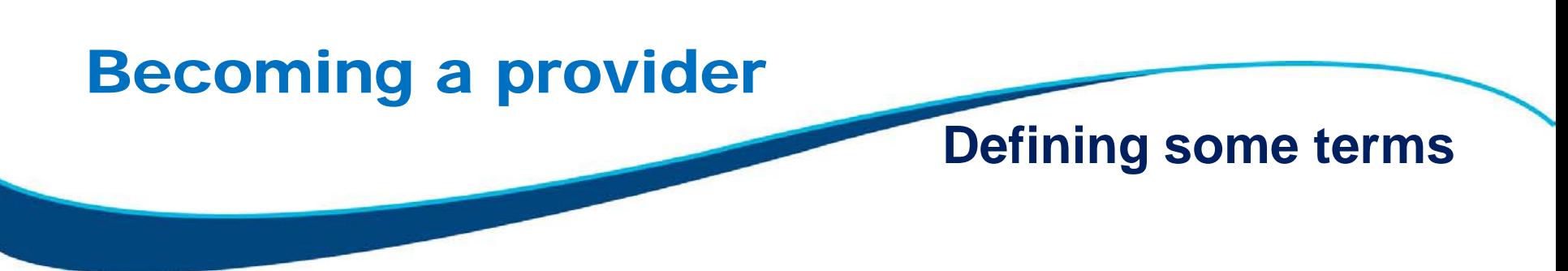

- First, let's define the terms you'll need to know
	- o Individual (solo) practitioner: An individual who practices independent of a group (does not have a Type II organizational National Provider Identifier)
	- o Group: Bills with a Type II organizational NPI in a professional group in which there is more than one practitioner
	- o OPC: A facility contracted as a freestanding outpatient psychiatric care facility by Blue Cross / BCN. These facilities are listed as "outpatient psychiatric centers" in the online Blue Cross / BCN provider search. You can also contact your facility's administrator to confirm.
	- o Incorporated individual practitioner: Bills with a Type II NPI but is the only practitioner in the group
- Now, let's go through the steps for becoming a Blue Cross or BCN provider.

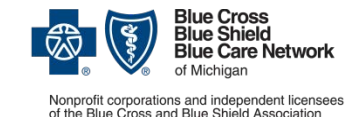

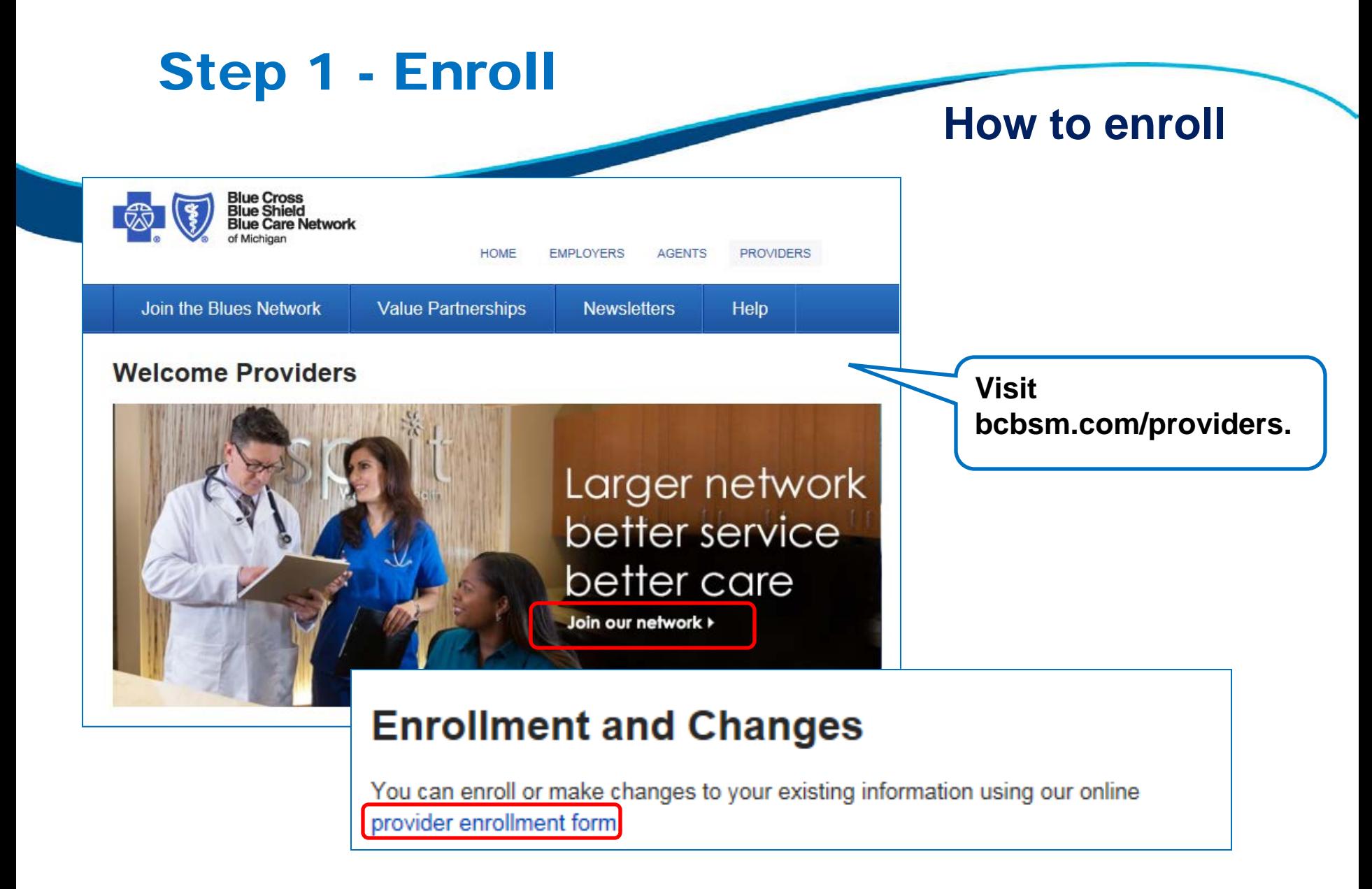

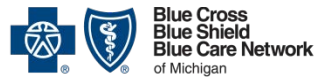

## Step 1 - Enroll

### **How to enroll**

To submit a new enrollment or make changes to your existing information, select your classification type below.

#### © Hospitals and Facilities @

- Forms for Facility Provider Enrollment Tutorial Facilities can learn how to join the Blues provider  $\mathop{\mathrm{III}}\nolimits$ networks by viewing this web-based training.
- Please review the Facility Enrollment Required Document Checklist (PDF) for your classification type  $\mathop{\mathrm{III}}\nolimits$ and ensure that you have all the needed information readily available to avoid processing delays.

#### **De** Physicians and Professionals **a**

- Forms for Professional Provider Enrollment Tutorial Physicians and professional health care  $\mathop{\mathrm{III}}\nolimits$ providers can learn how to join the Blues provider networks by viewing this Web-based training.
- Please review the Required Document Checklist (PDF) for your classification type and ensure  $\mathop{\mathrm{III}}\nolimits$ that you have all the needed information readily available to avoid processing delays.

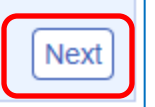

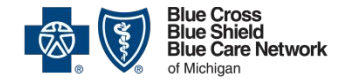

## Step 1 - Enroll

## **How to enroll**

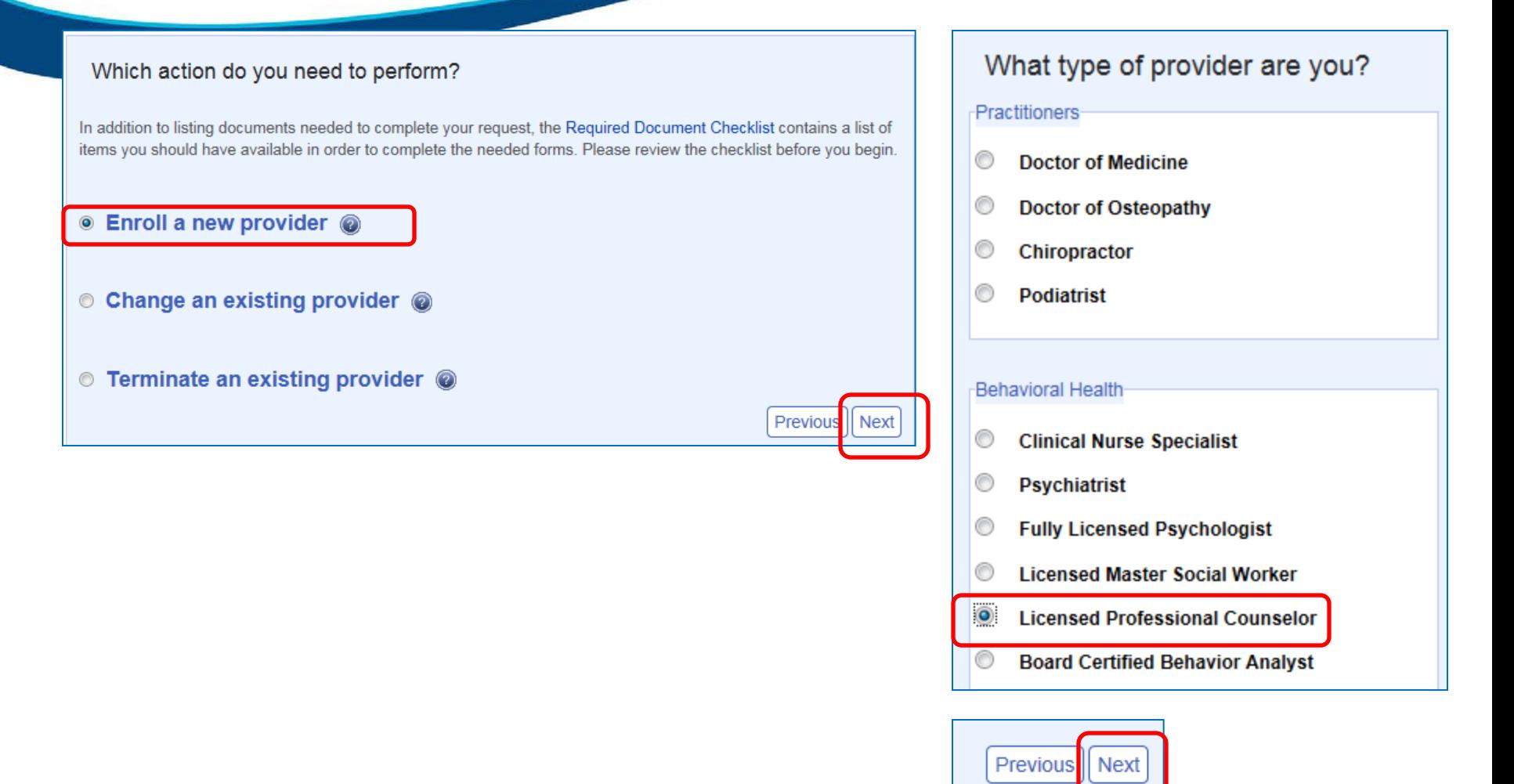

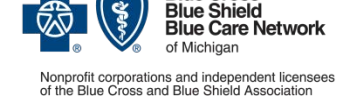

**Blue Cross** 

23

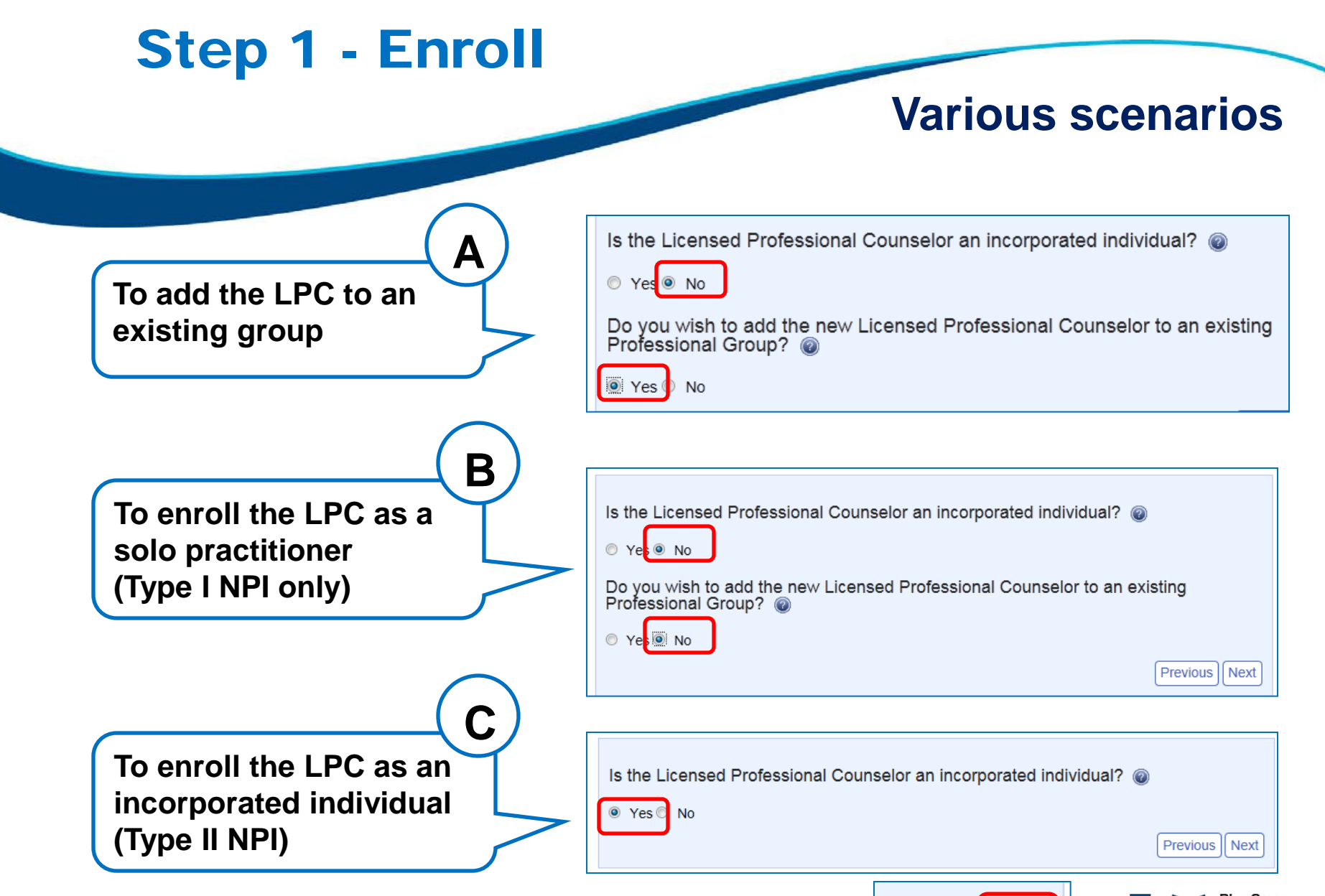

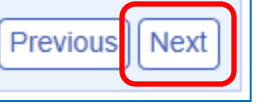

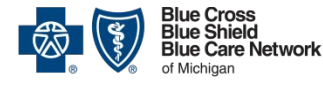

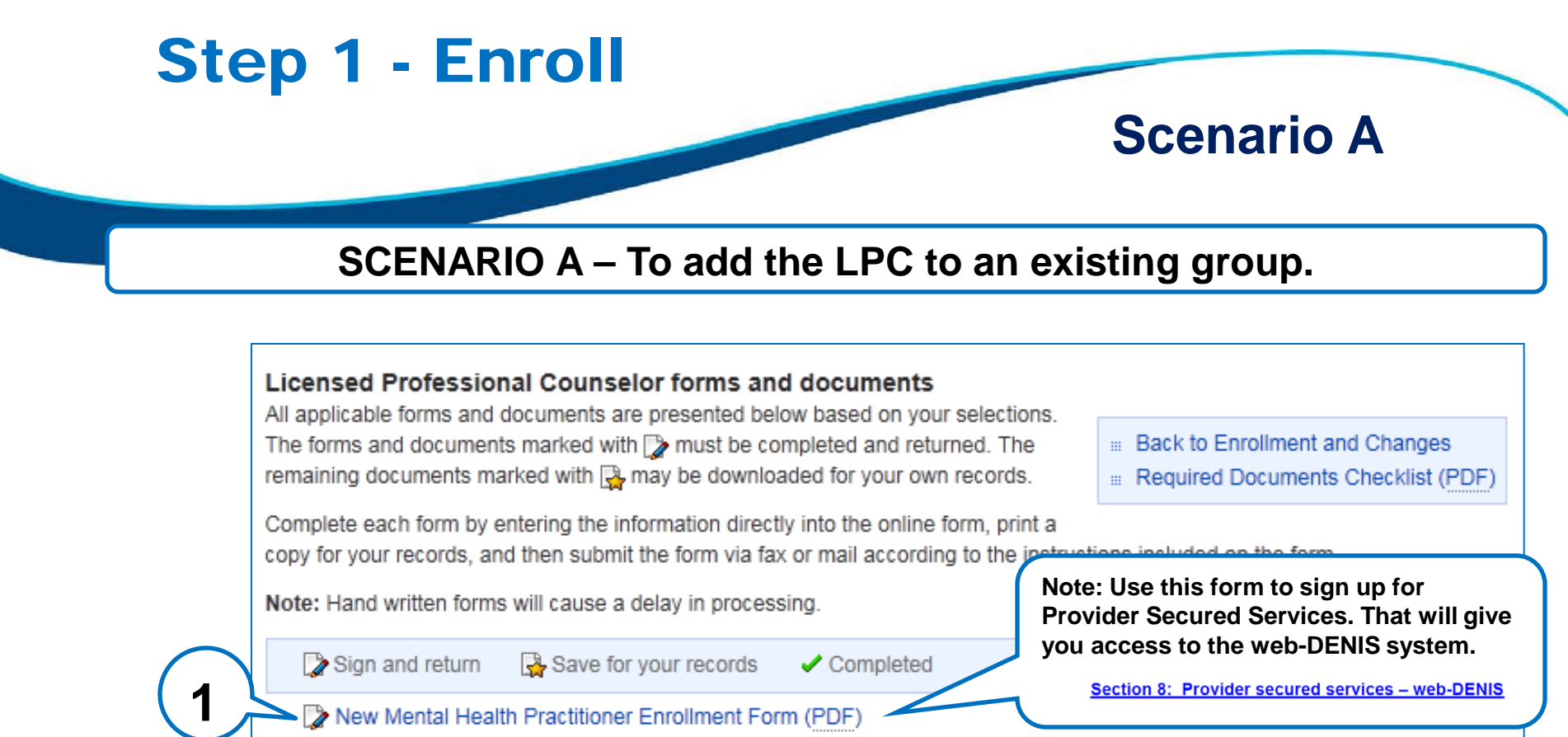

Reminder: All practitioners must complete a CAQH application within 14 calendar days of submitting their enrollment request.

- Find out more about the CAQH database at proview.cagh.org/pr
- CAQH FAQ s (PDF)
- Photo Submission and Philosophy of Care Instructions

Group Change Form (PDF)

**Note: You'll have to complete a CAQH application after you're done with the enrollment process. It's part of the credentialing process. We'll tell you more about that later, too.**

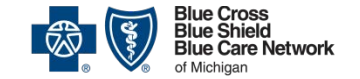

Nonprofit corporations and independent licensees of the Blue Cross and Blue Shield Association

**2**

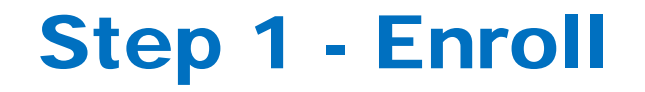

### **Scenario A**

### **SCENARIO A – To add the LPC to an existing group.**

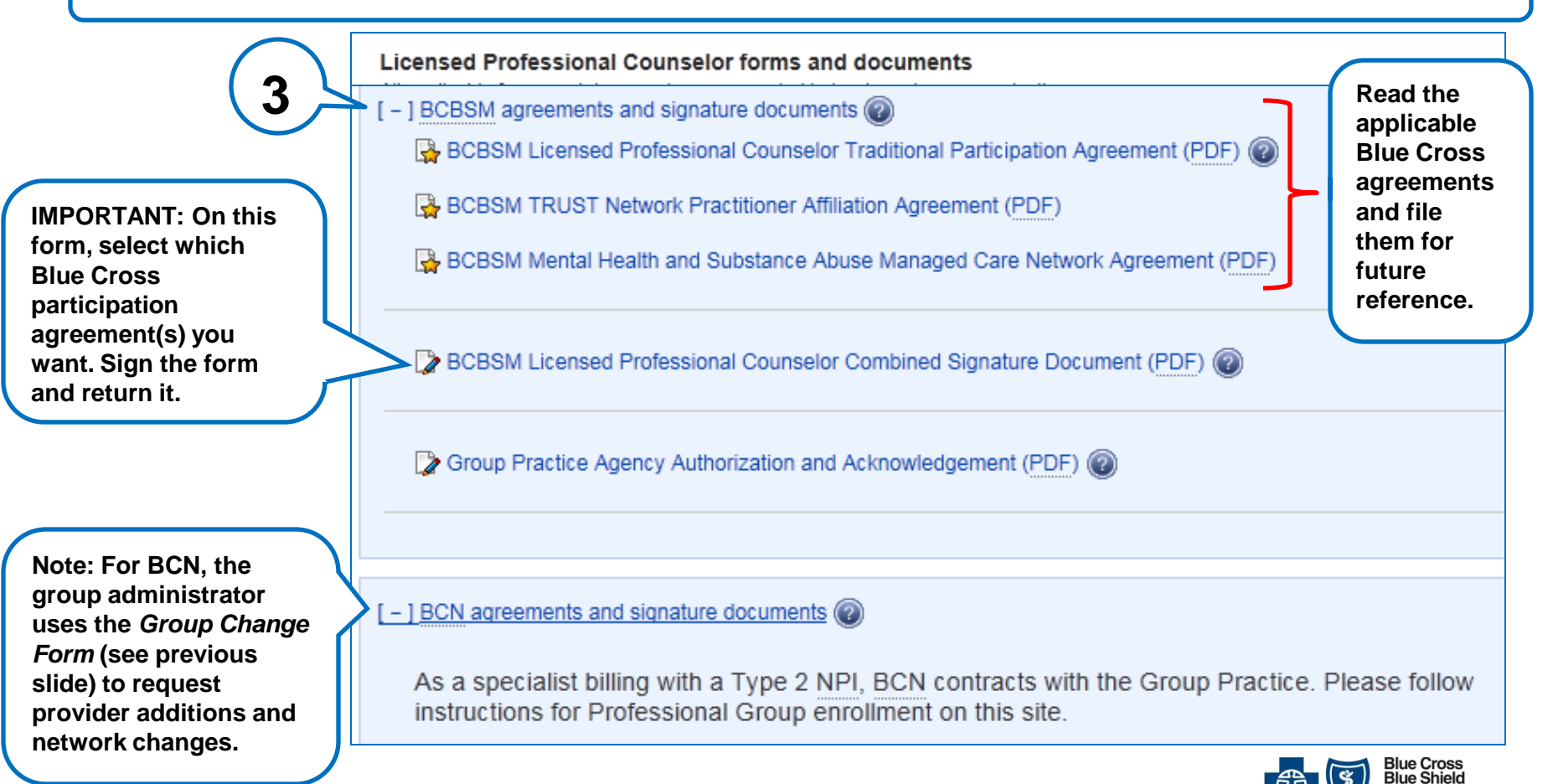

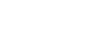

26

**Blue Care Network** 

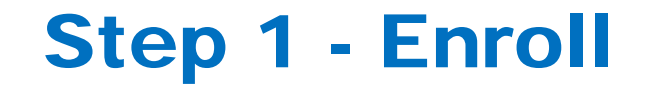

### **Scenario B**

**SCENARIO B – To enroll the LPC as a solo practitioner (Type I NPI only)**

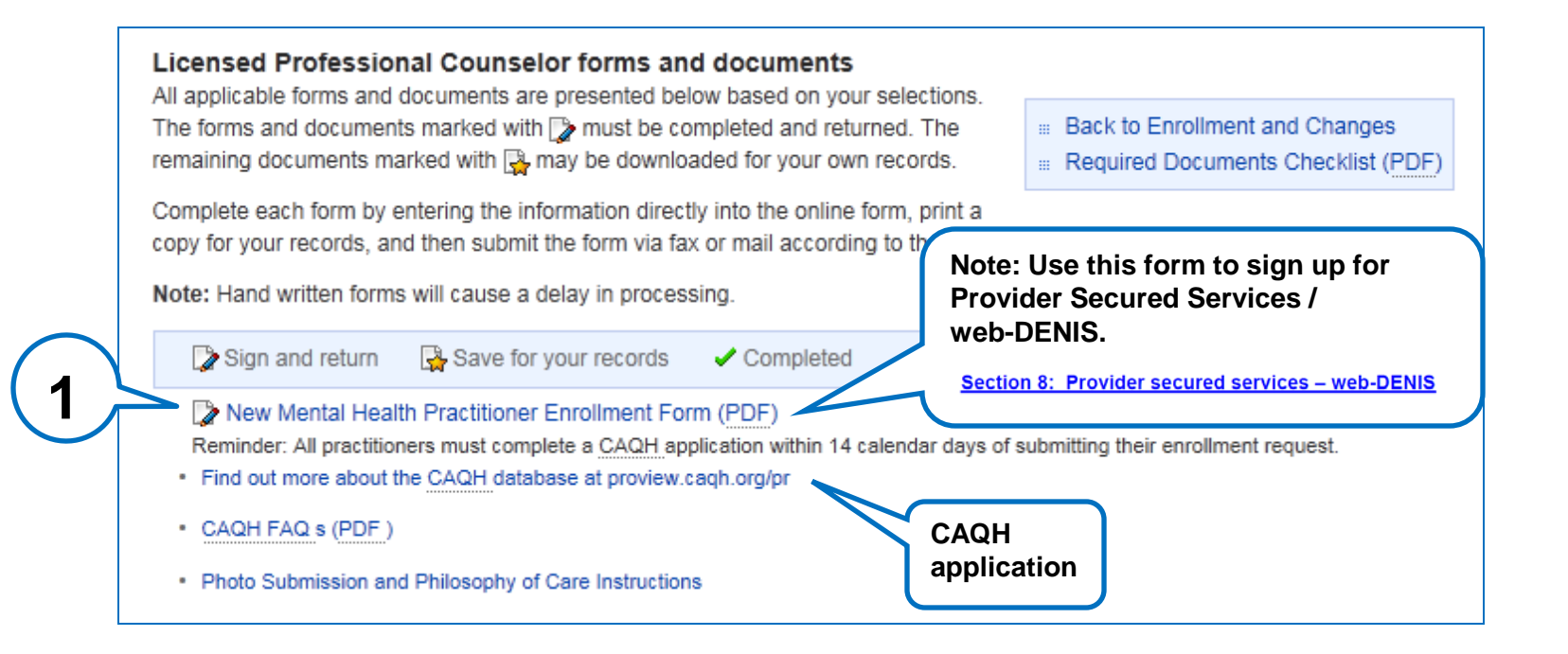

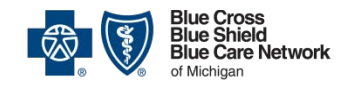

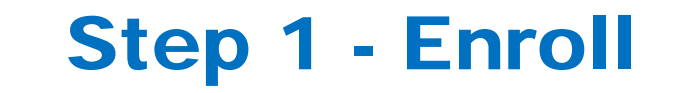

### **Scenario B**

### **SCENARIO B – To enroll the LPC as a solo practitioner (Type I NPI only)**

Licensed Professional Counselor forms and documents

- | BCBSM agreements and signature documents @

BCBSM Licensed Professional Counselor Traditional Participation Agreement (PDF)

BCBSM TRUST Network Practitioner Affiliation Agreement (PDF)

BCBSM Mental Health and Substance Abuse Managed Care Network Agreement (PDF)

**BCBSM Licensed Professional Counselor Combined Signature Document (PDF)** 

**Read the Blue Cross agreements and file them for future reference. Select the appropriate agreement(s) on the combined signature document , sign the document and return it.**

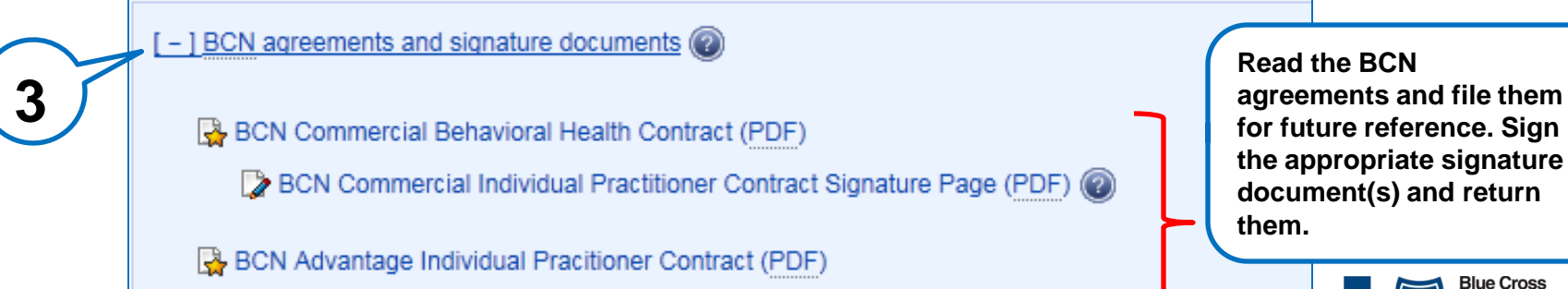

BCN Advantage Individual Pracitioner Contract Signature Page (PDF)

**2**

**Blue Shield** 

**Blue Care Network** 

## Step 1 - Enroll

## **Scenario C**

### **SCENARIO C – To enroll the LPC as an incorporated individual (Type II NPI)**

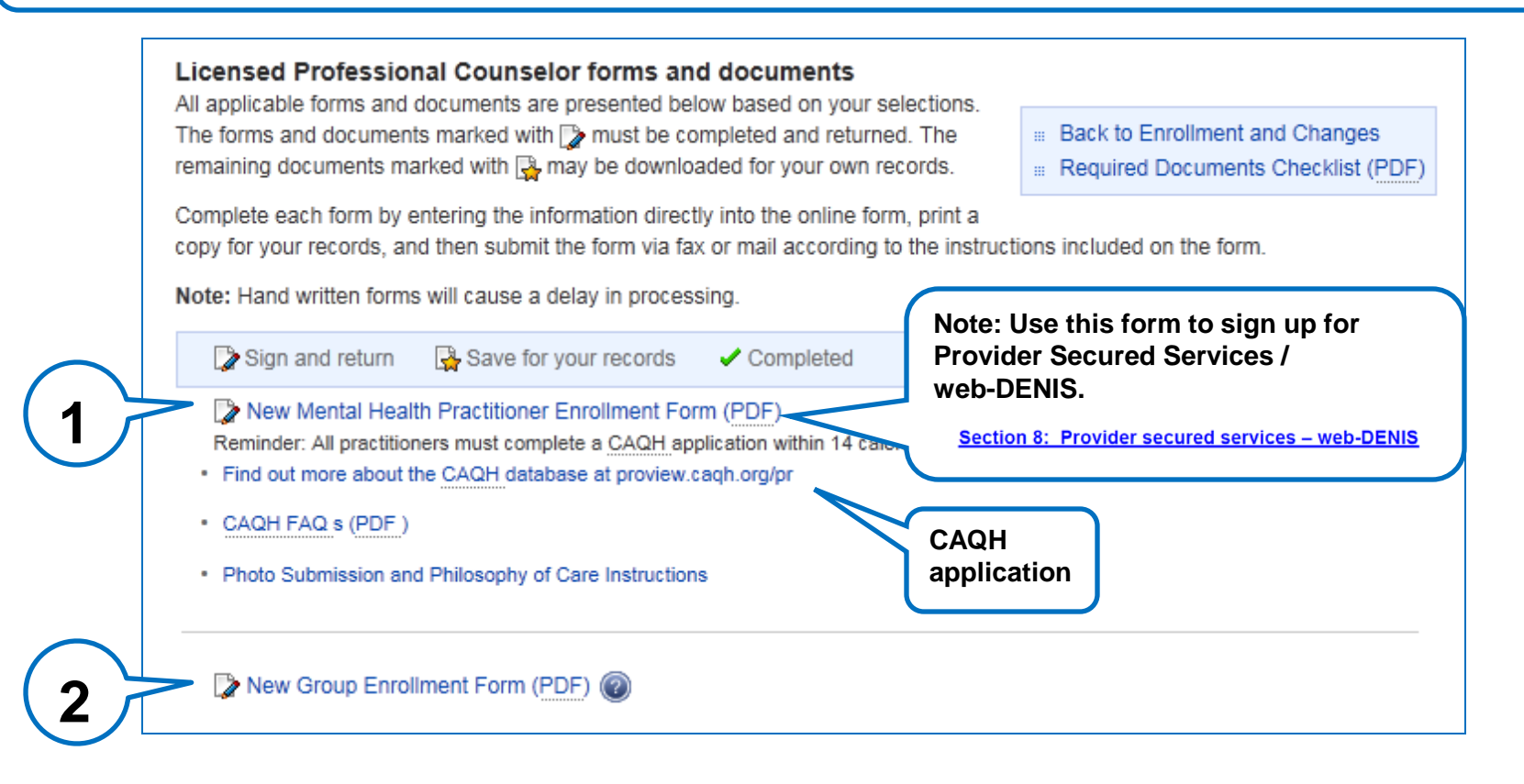

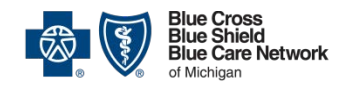

## Step 1 - Enroll

## **Scenario C**

### **SCENARIO C – To enroll the LPC as an incorporated individual (Type II NPI)**

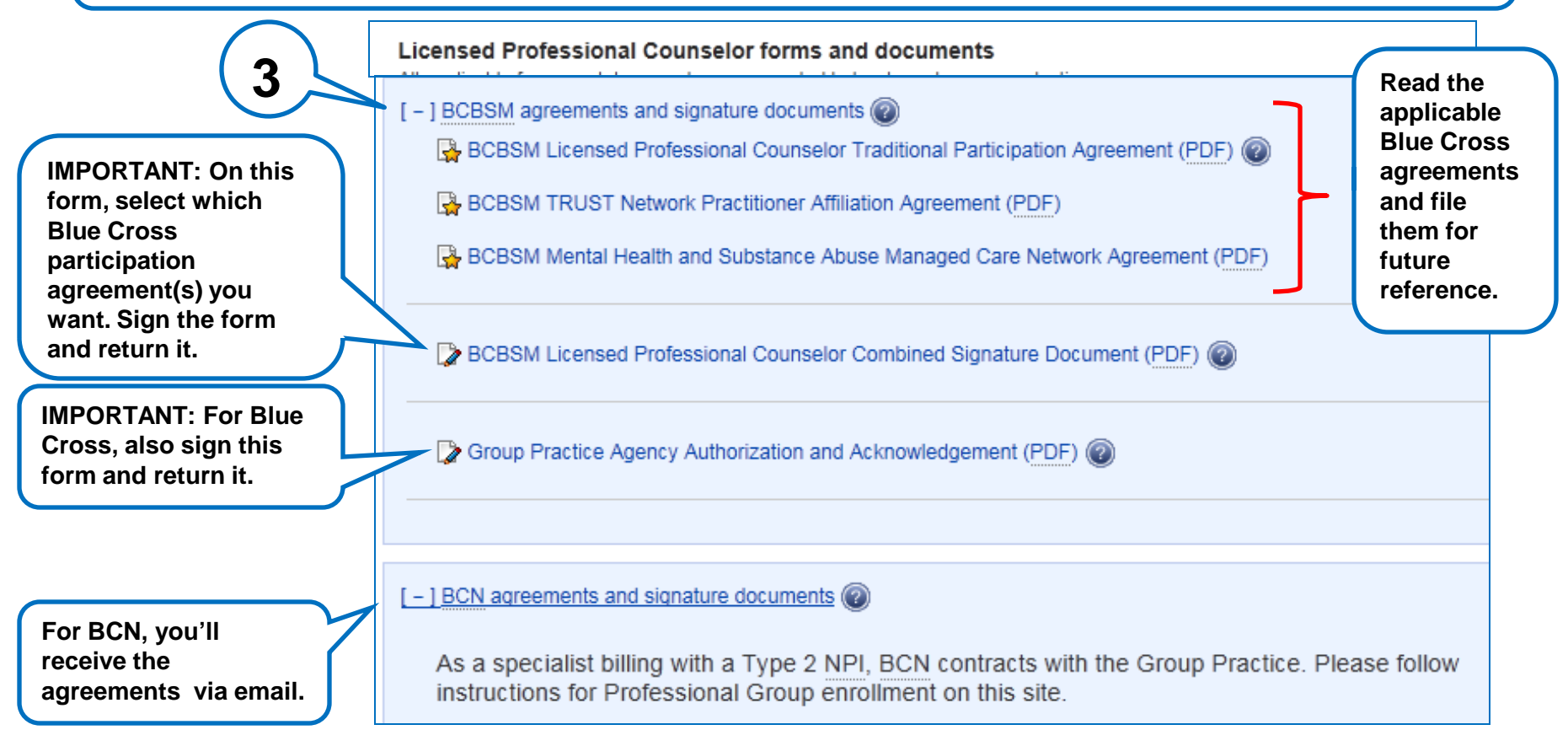

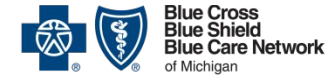

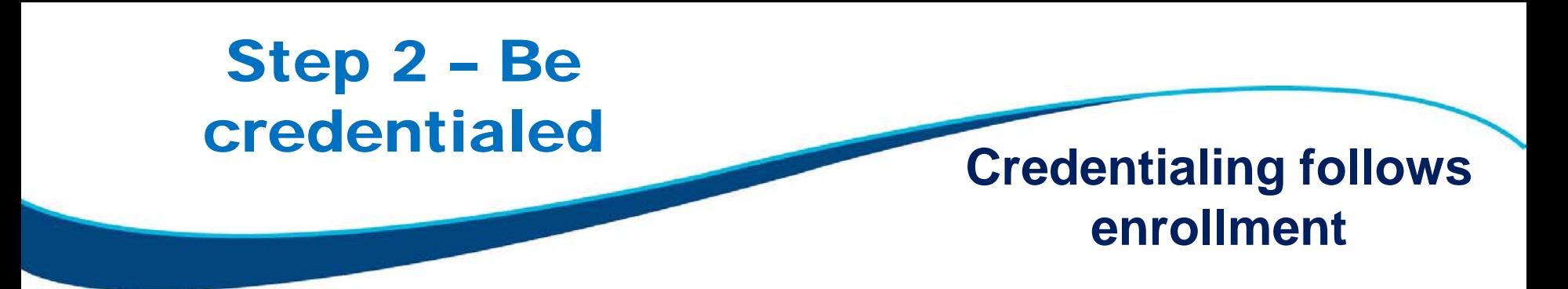

- All enrolled LPCs must be credentialed.
- The credentialing process starts when you fill out a CAQH application, which must be completed within 14 calendar days of the date you submitted your enrollment request.
- The instructions are at proview.cagh.org/pr
- There is only one credentialing process for BCBSM and BCN.

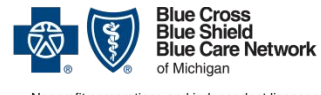

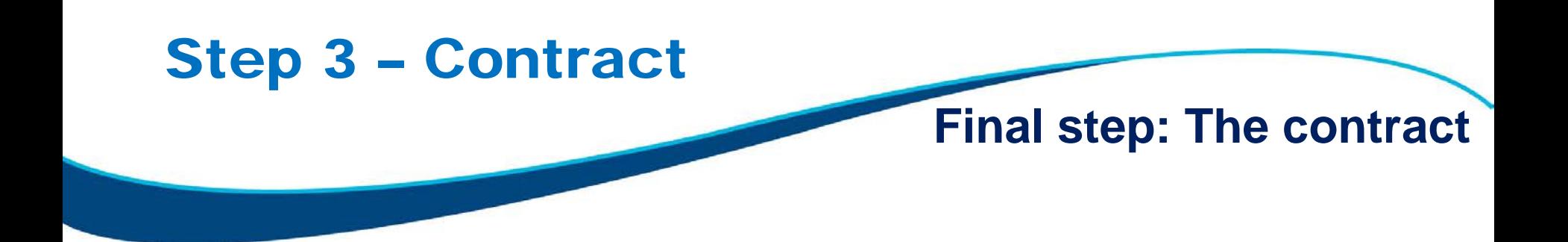

• Enrolled LPCs will receive countersigned contracts with a welcome letter and an effective date.

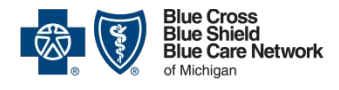

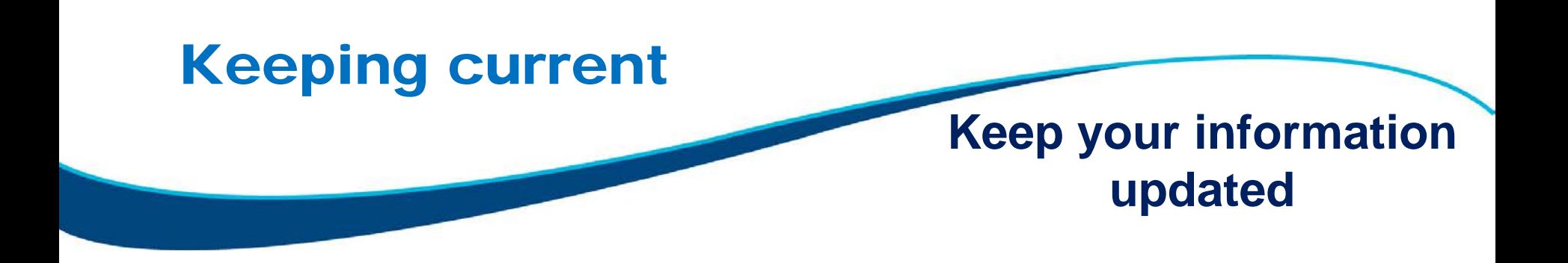

- You must update your CAQH information every 120 days. Visit **proview.caqh.org/pr**.
- If your demographic information changes, update it with CAQH within 30 days of the change.
- All other changes should be submitted to Blue Cross / BCN Provider Enrollment and Data Management.

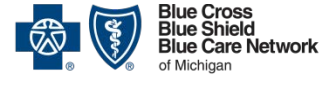

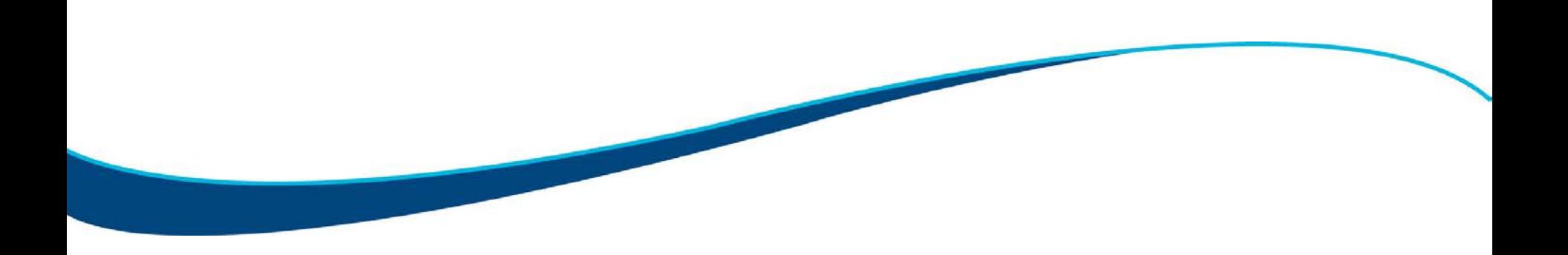

## Blue Cross / BCN electronic systems

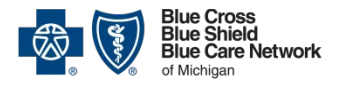

## web-DENIS

### **What is web-DENIS for?**

You'll use web-DENIS to check a member's eligibility and benefits at each visit.

You signed up for web-DENIS when you completed the *New Mental Health Practitioner Enrollment Form*.

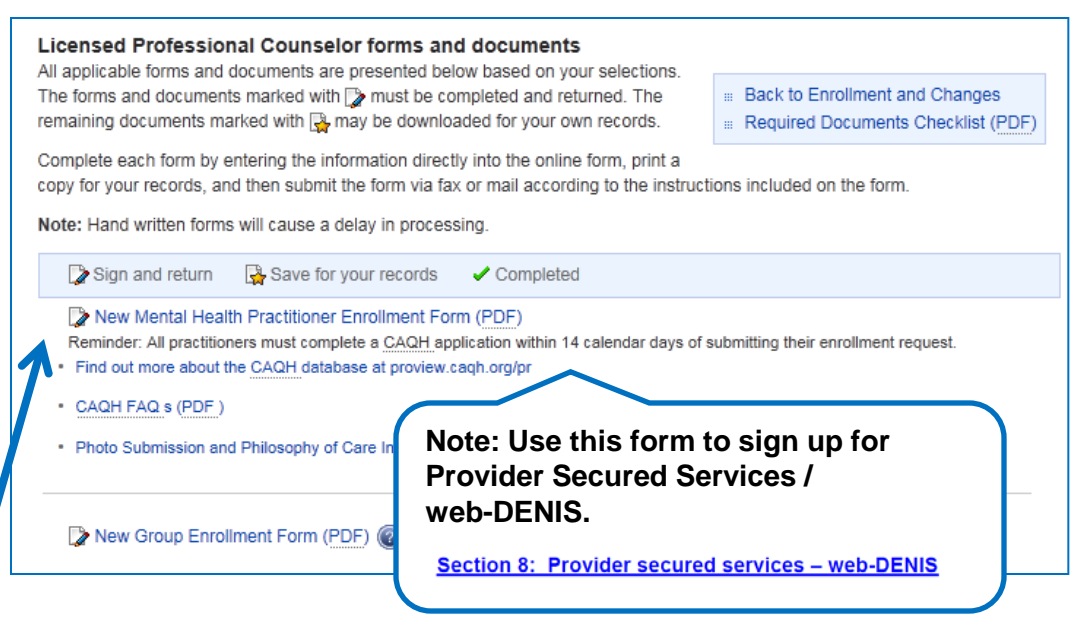

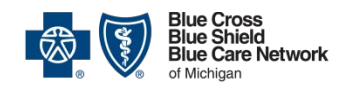

# Sign up to use BCN's e-referral system **How to sign up for**

# **e-referral**

BCN providers use the e-referral system to submit requests to authorize services. To sign up, go to ereferrals.bcbsm.com and click [Sign Up or](http://ereferrals.bcbsm.com/signup.shtml)  [Change a User.](http://ereferrals.bcbsm.com/signup.shtml)

Follow the instructions there.

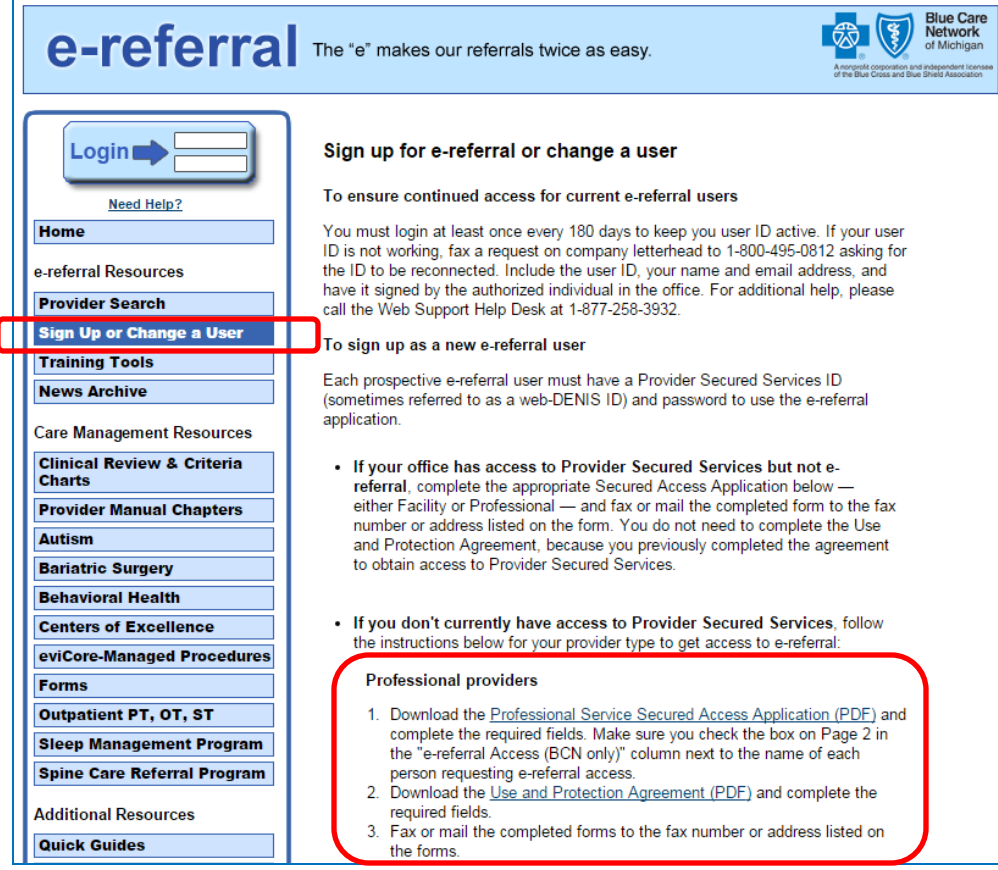

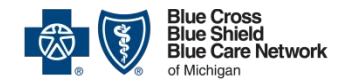

# Guide for using BCN's e-referral system **How to use**

# **e-referral**

At ereferrals.bcbsm.com, click [Training Tools](http://ereferrals.bcbsm.com/training_tools.shtml).

Click to open the *e-referral User Guide*. Look in the Behavioral Health section of that guide to see how to submit authorization requests and check the status of your requests.

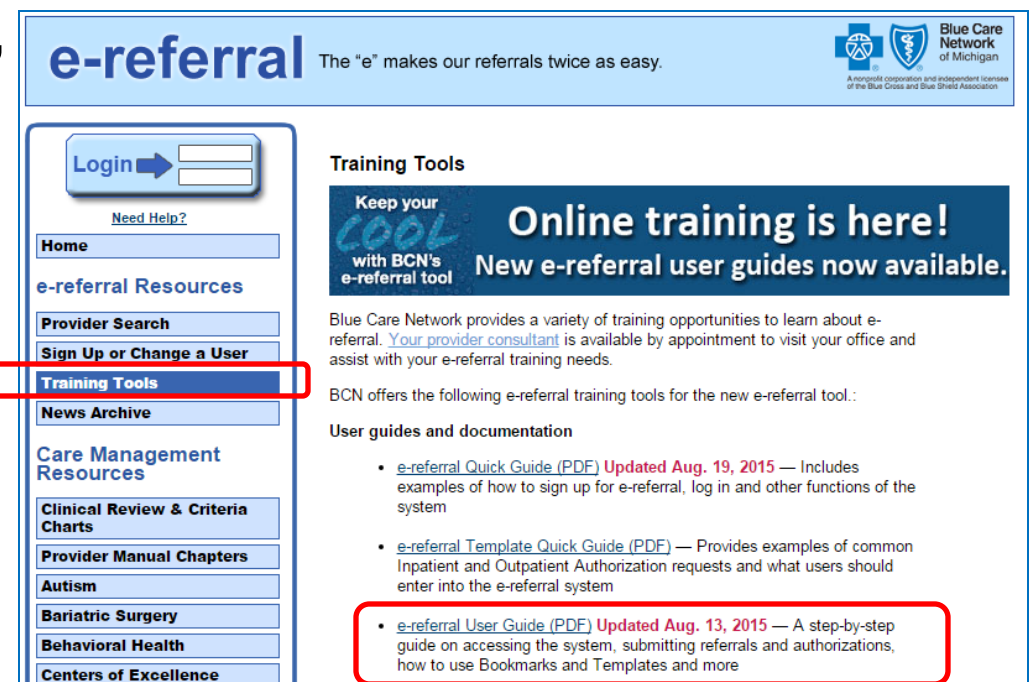

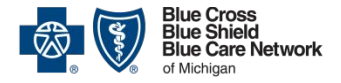

# Provider Secured **Services** Log in to Provider

# **Secured Services**

Both web-DENIS and BCN's e-referral system are part of Provider Secured Services.

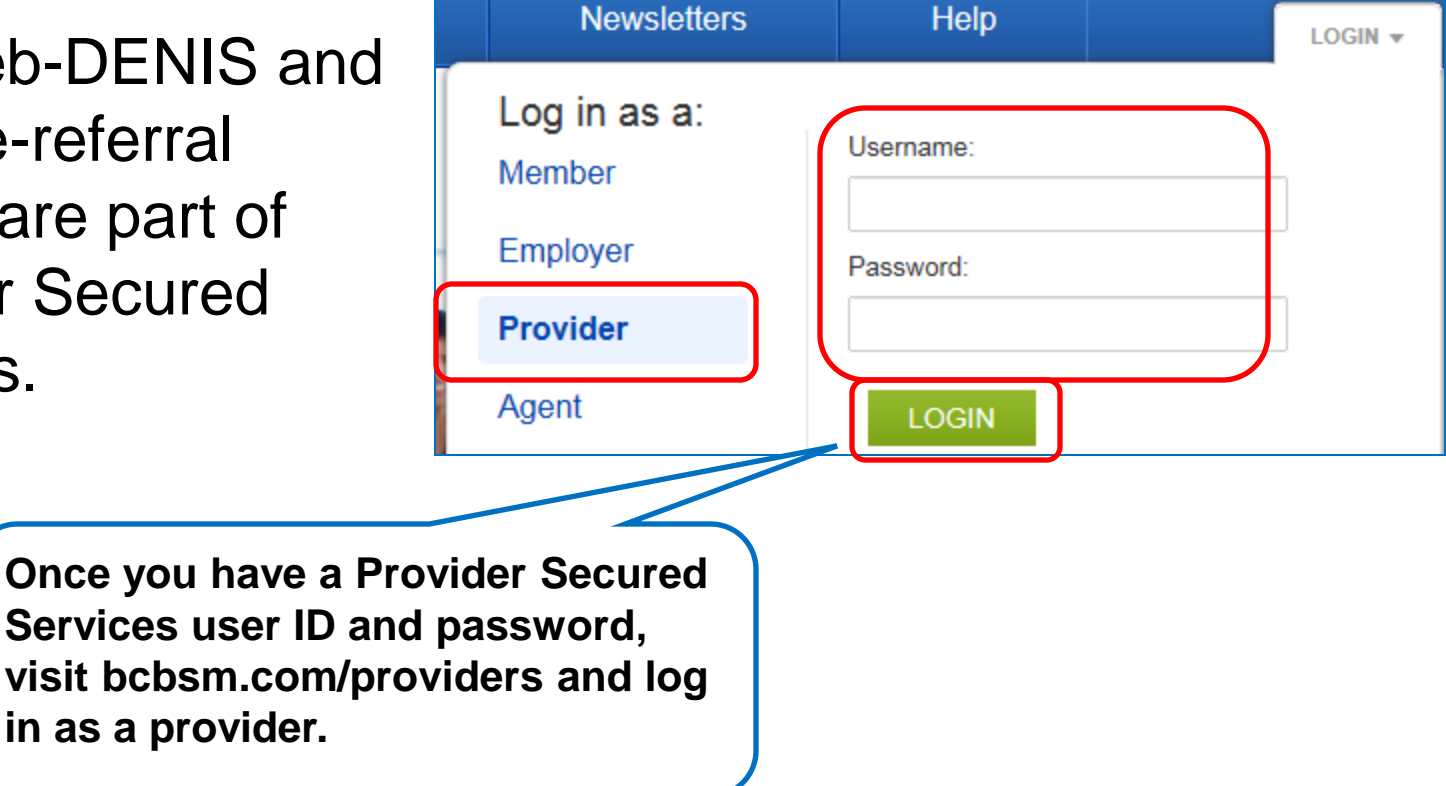

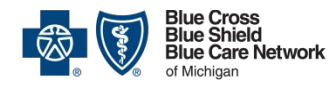

# Opening the systems

Provider Secured Services > Home

On the Provider Secured Services Home page, you can click to access web-DENIS (for both BCBSM and BCN providers) and BCN's e-referral system.

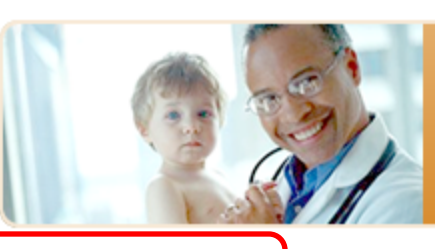

 $\mathscr{I}$  web-DENIS

*S* BCN e-referral

### **Provider Secured Services**

Welcome! You are logged in to the secured area of our site. You now have access to the following services:

With web-DENIS you can verify patient eligibility and benefits, track pending and finalized claims, and more.

- S Go to web-DENIS S web-DENIS sign-up information &
- $\mathscr{S}$  e-learning training modules

Welcome to BCN's new e-referral system! Online training, an ereferral User Guide and an e-referral Quick Guide are available on the e-referral Training Tools page. If you need additional assistance, please contact your provider consultant.

With BCN e-referral you can search and submit referrals and authorizations electronically for faster and more accurate processing.

#### S Go to BCN e-referral.

- $\mathcal S$  Visit the e-referral website for the latest news and updates including BCN Care Management, referral and authorization information. C
- $\mathscr S$  For training and navigation support, contact your provider consultant or visit the e-referral website. [

#### Information:

For access issues or a password reset, please call the Web Support Help Desk at 1-877-258-3932.

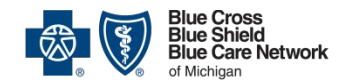

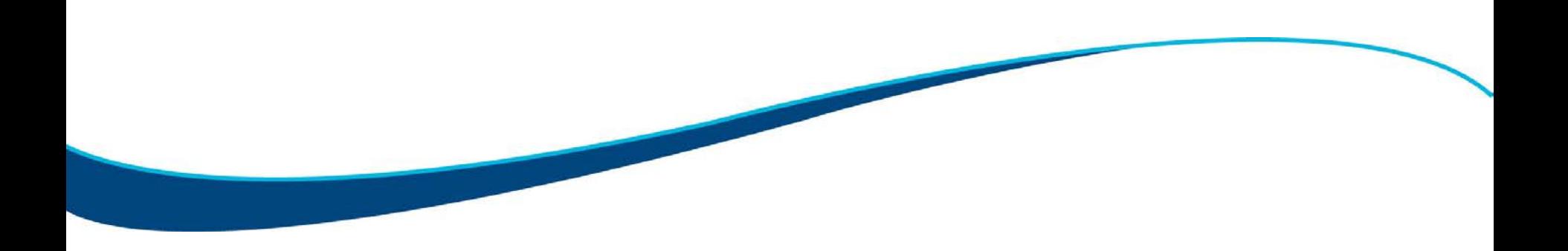

# QUESTIONS?

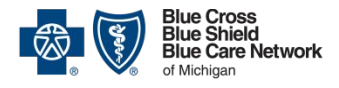